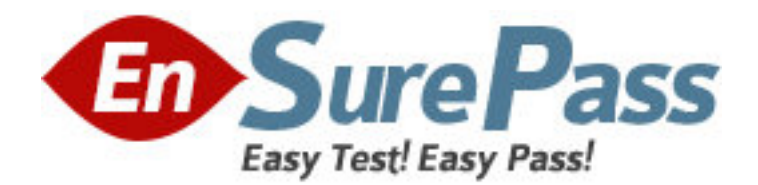

**Exam Code:** fm0-302 **Exam Name:** FileMaker8 Developer Essentials Exam **Vendor:** FileMaker **Version:** DEMO

# **Part: A**

1: Which type of file results from converting a CDML format file using the FileMaker CDML Converter?

A.XSL style sheet B.CSS style sheet C.HTML document D.XHTML document **Correct Answers: A** 

2: On conversion to FileMaker Pro 8, what does the old password from FileMaker Pro 6 become? A.a privilege set B.only the account name C.only the account password D.both an account name and account password **Correct Answers: D** 

3: Which two can be used to import data into a FileMaker Pro 8 file directly from FileMaker Pro 6, without first having to export the data from FileMaker Pro 6? (Choose two.)

A.XML B.SYLK C.HTML D.ODBC **Correct Answers: A D** 

4: Which two are required for a plug-in to be used with Web Published databases? (Choose two.) A.It must be installed on the Web browser.

B.It must not attempt to display information to the user's screen.

C.It must be enabled for Web Publishing on FileMaker Server 8 Advanced.

D.It must be installed in the Plugins directory of the Web Publishing Engine.

# **Correct Answers: B D**

5: Which three Web Publishing options are available in FileMaker 8? (Choose three.)

A.Instant Web Publishing using FileMaker Pro 8

B.Instant Web Publishing using FileMaker Server 8

C.Custom Web Publishing using FileMaker Pro 8 Advanced

D.Instant Web Publishing using FileMaker Server 8 Advanced

E.Custom Web Publishing using FileMaker Server 8 Advanced

# **Correct Answers: A D E**

6: Which three technologies/products may be used in conjunction with FileMaker Server 8 Advanced to produce custom Web pages? (Choose three.) A.JSP B.UML

# C.PHP D.CDML E.XSLT **Correct Answers: A C E**

7: Which two statements are true for an account in a FileMaker Pro 8 database that is authenticated externally? (Choose two.)

A.The database may be hosted on FileMaker Server 8.

B.The account is authenticated via : External Server.

C.The database may be hosted on FileMaker Pro 8 Advanced.

D.The account must be a member of a privilege set with the External Account extended privilege enabled.

# **Correct Answers: A B**

8: FileMaker Pro 8 allows five (5) failed login attempts before halting the re-login process. What are two ways this behavior can be altered? (Choose two.)

A.set the Allow User Abort [ ] script step to [on]

B.set the Set Error Capture [ ] script step to [on]

C.put the Re-Login [ ] script step in a loop that exits when Get(LastError) equals 0

D.define the maximum number of attempts in the Edit Privilege Set dialog

#### **Correct Answers: B C**

9: Which two statements are true about the [Full Access] privilege set? (Choose two.)

A.It can be deleted and/or renamed.

B.It must have at least one account associated with it.

C.Another privilege set with the same functionality can be created.

D.Associated accounts cannot log in over a network unless the [fmapp] extended privilege is enabled.

#### **Correct Answers: B D**

10: Given a table, Table A in File A; which permissions allow access to data in Table A from another file, File B?

A.File B must be opened by an account with [Full Access].

B.File A and File B must have an account with the same name and password.

C.The privilege set associated with the account that is logged into File A must allow access to the records in Table A.

D.The privilege set associated with the account that is logged into File B must allow access to the records in Table A.

# **Correct Answers: C**

11: When FileMaker Server 8 is set to Secure connections to FileMaker Server, which two statements are true? (Choose two.)

A.Secure connections are typically faster because of data encryption.

B.Secure Sockets Layer (SSL) is used by FileMaker Pro 8 client connections.

C.Connections between FileMaker Server 8 and FileMaker Pro 8 are encrypted. D.Connections between FileMaker Server 8 Advanced and XML clients are encrypted. **Correct Answers: B C** 

12: Which two privileges are needed for a non [Full Access] privilege set to allow the creation and modification of new layouts in a FileMaker Pro 8 database? (Choose two.)

A.Design layouts is checked in the Edit Account dialog.

B.[Any New Layout] layout privileges are set to modifiable.

C.Allow creation of new layouts is checked in the Edit Account dialog.

D.Allow creation of new layouts is checked in the Custom Layout Privileges dialog.

# **Correct Answers: B D**

13: Which three statements are true about field indexing in FileMaker Pro 8? (Choose three.)

A.Indexing improves the speed at which finds are performed.

B.Value lists require at least one referenced field to be indexed.

C.To establish a relationship between two fields, both fields are required to be indexed.

D.Using Unicode as the default language by which a field is indexed causes sorts on that field to be case sensitive.

E.A value index, used in establishing relationships, stores up to 60 primary characters or digits per return-delimited line.

# **Correct Answers: A B D**

14: A number field in FileMaker Pro 8 called AmountPaid is set to auto-enter the following formula:

Case (

AmountPaid > AmountDue;

TextColor (AmountPaid ; RGB (0; 255 ; 0));

 $AmountPaid > 0$ :

TextColor (AmountPaid ; RGB (255 ; 0 ; 0));

AmountPaid

 $\lambda$ 

The Do not replace existing value of field (if any) option is unchecked.

Which statement is true?

A.The calculation will only be evaluated the first time a value is entered into AmountPaid.

B.A user will not be able to manually edit the field once the calculation has been evaluated.

C.If the value in the AmountDue field is changed, the AmountPaid field will be re-evaluated.

D.The calculation will prevent a user from entering an incorrect value into the AmountPaid field.

# **Correct Answers: C**

15: Consider two files, Alpha and Beta, where tables from Beta are included in the Relationships Graph of Alpha as external table occurrences. What are two ways to rename Beta while preserving all functionality in Alpha? (Choose two.)

A.change the file path of the Beta File Reference in Alpha

B.rename Beta using the File > Save a Copy As... option

C.rename any table occurrences that are based on Beta to match the new file name D.use Tools > Developer Utilities... in FileMaker Pro 8 Advanced to rename Beta **Correct Answers: A D**